# **Table of Contents**

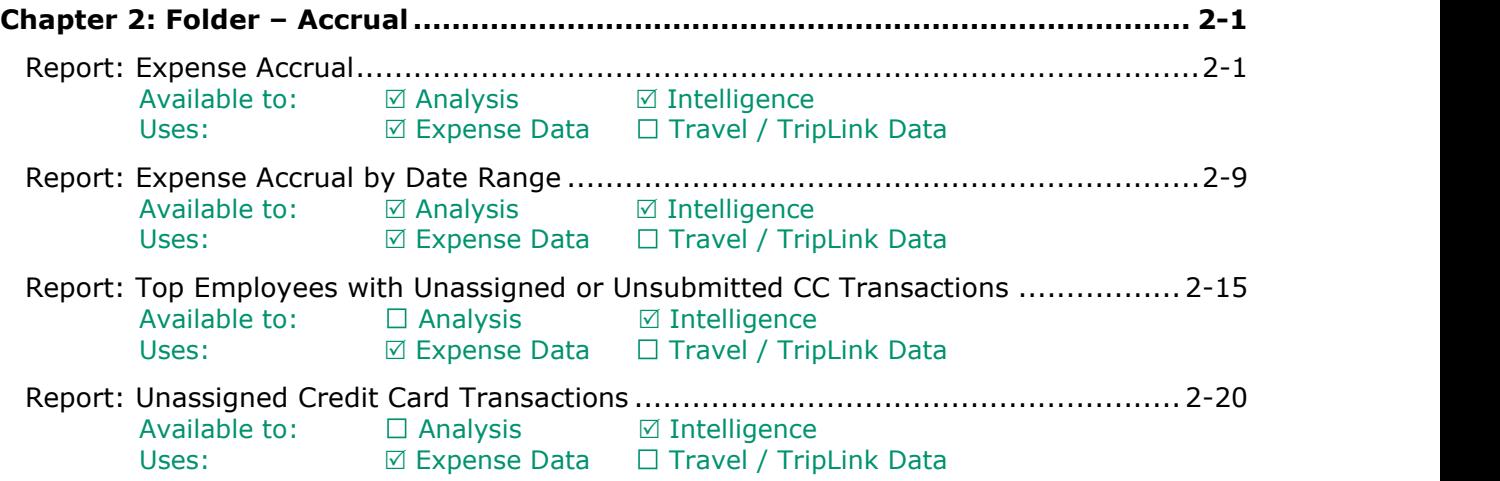

# **Revision History**

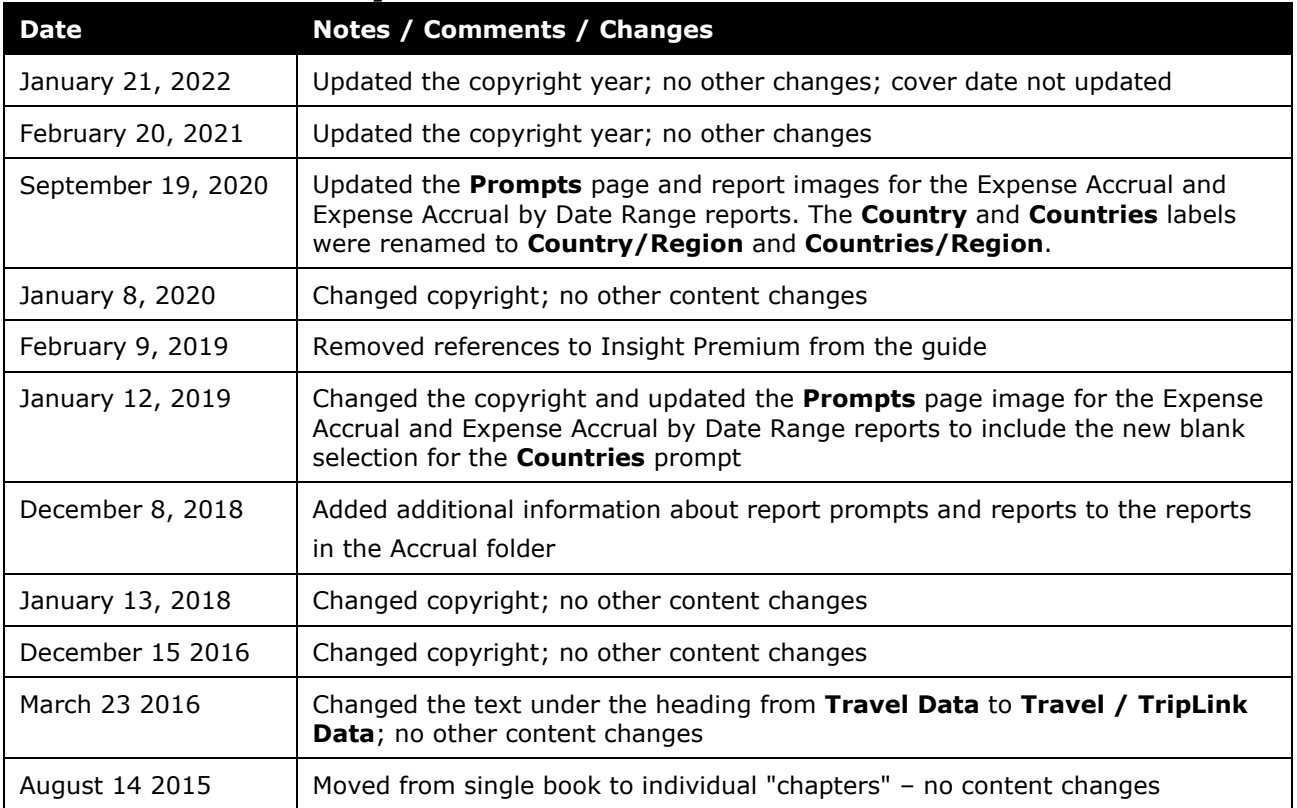

# <span id="page-2-1"></span><span id="page-2-0"></span>**Chapter 2: Folder – Accrual**

## **Report: Expense Accrual**

<span id="page-2-3"></span><span id="page-2-2"></span>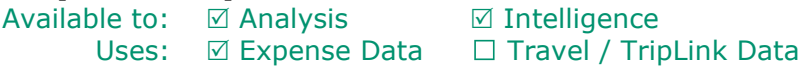

This report shows all transactions that have *not* been assigned to an expense report or have been assigned to an expense report that has *not* yet been paid. It provides visibility to financial professionals within the organization regarding outstanding liabilities and potential future cash requirements.

#### **Report Prompts**

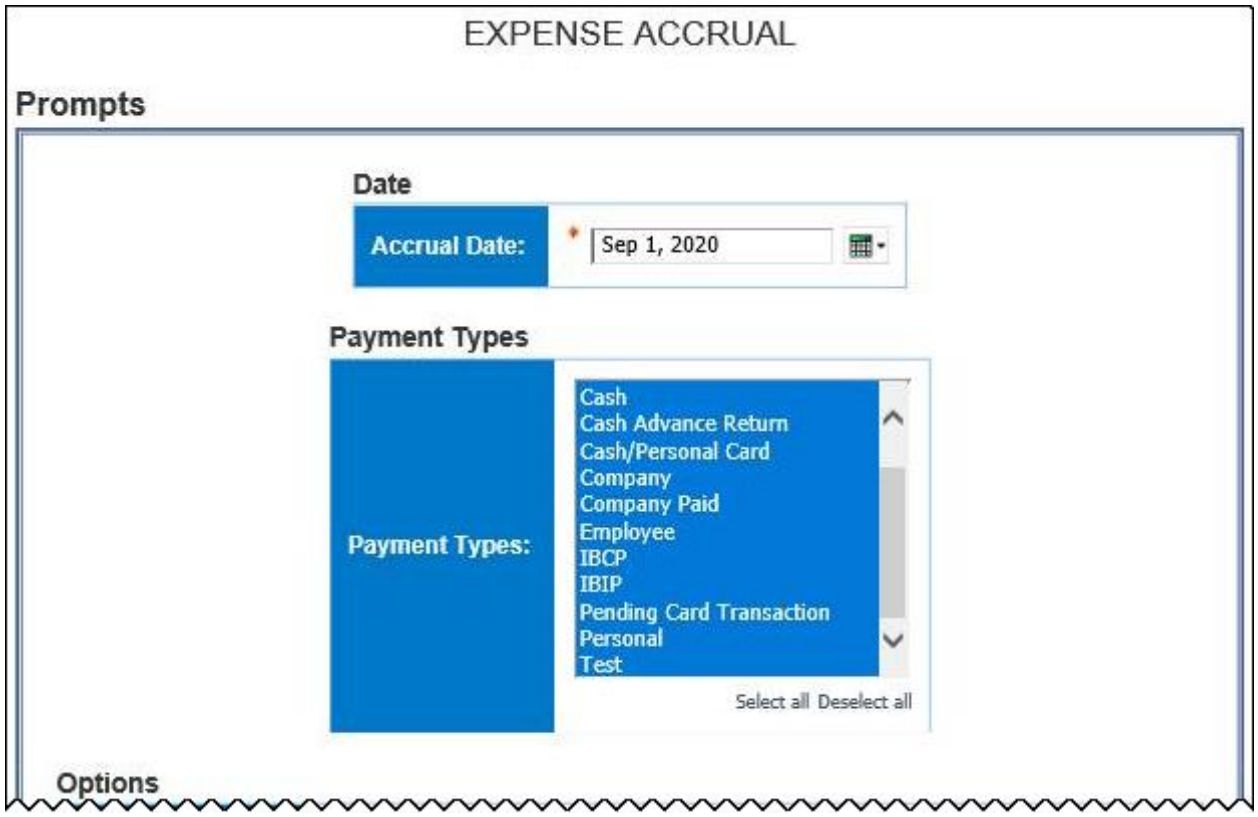

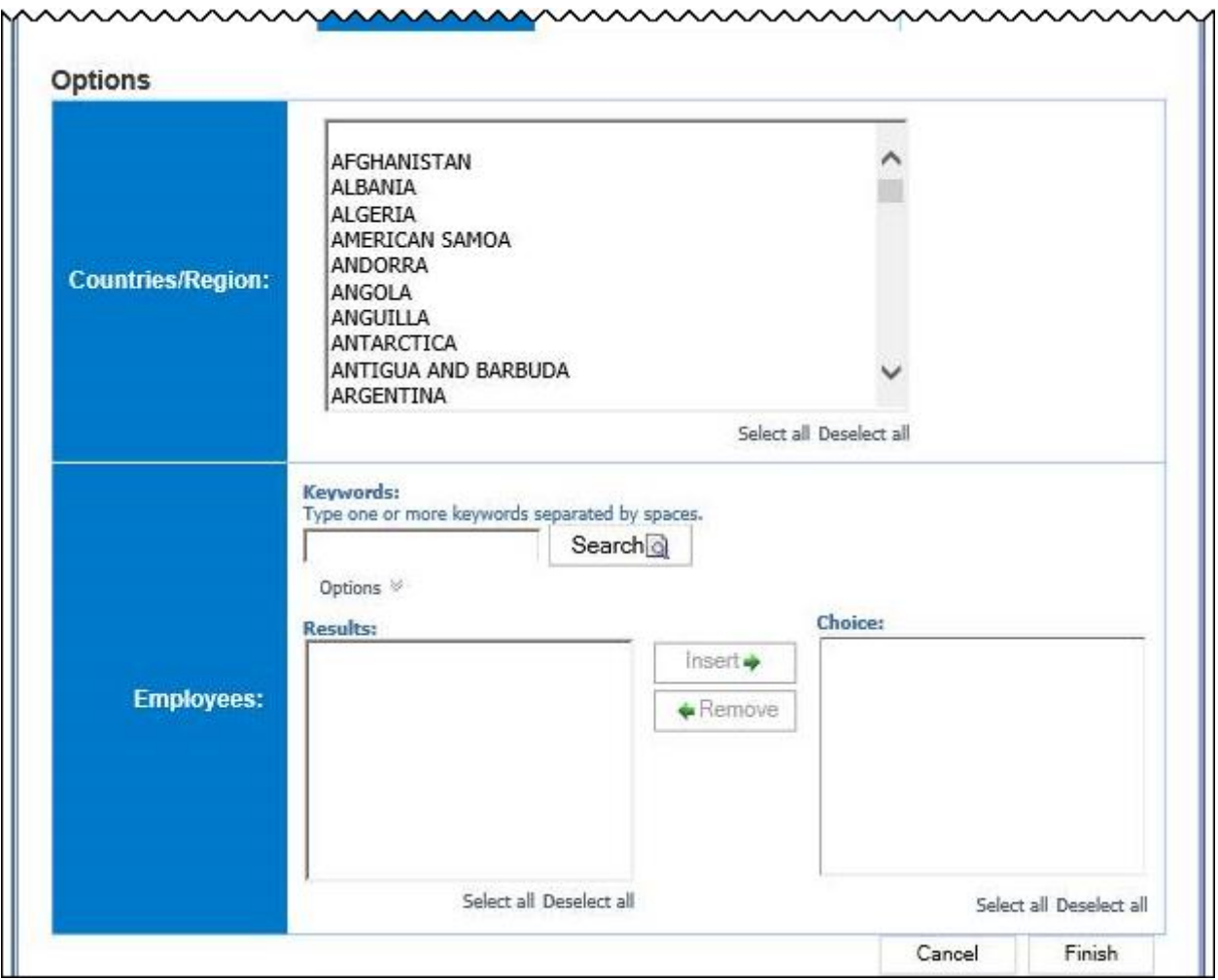

#### *Date Prompt*

• **Accrual Date:** Used to filter the report by the date range that the transactions were accrued

#### *Payment Types Prompt*

• **Payment Types:** Used to filter the report by the method(s) by which the employees paid for the expenses

#### *Options Prompts*

- **Countries/Region:** Used to filter the report by the country(ies)/region(s) where the expenses were incurred
- **Employees:** Used to filter the report by the name of employee(s) who booked trips

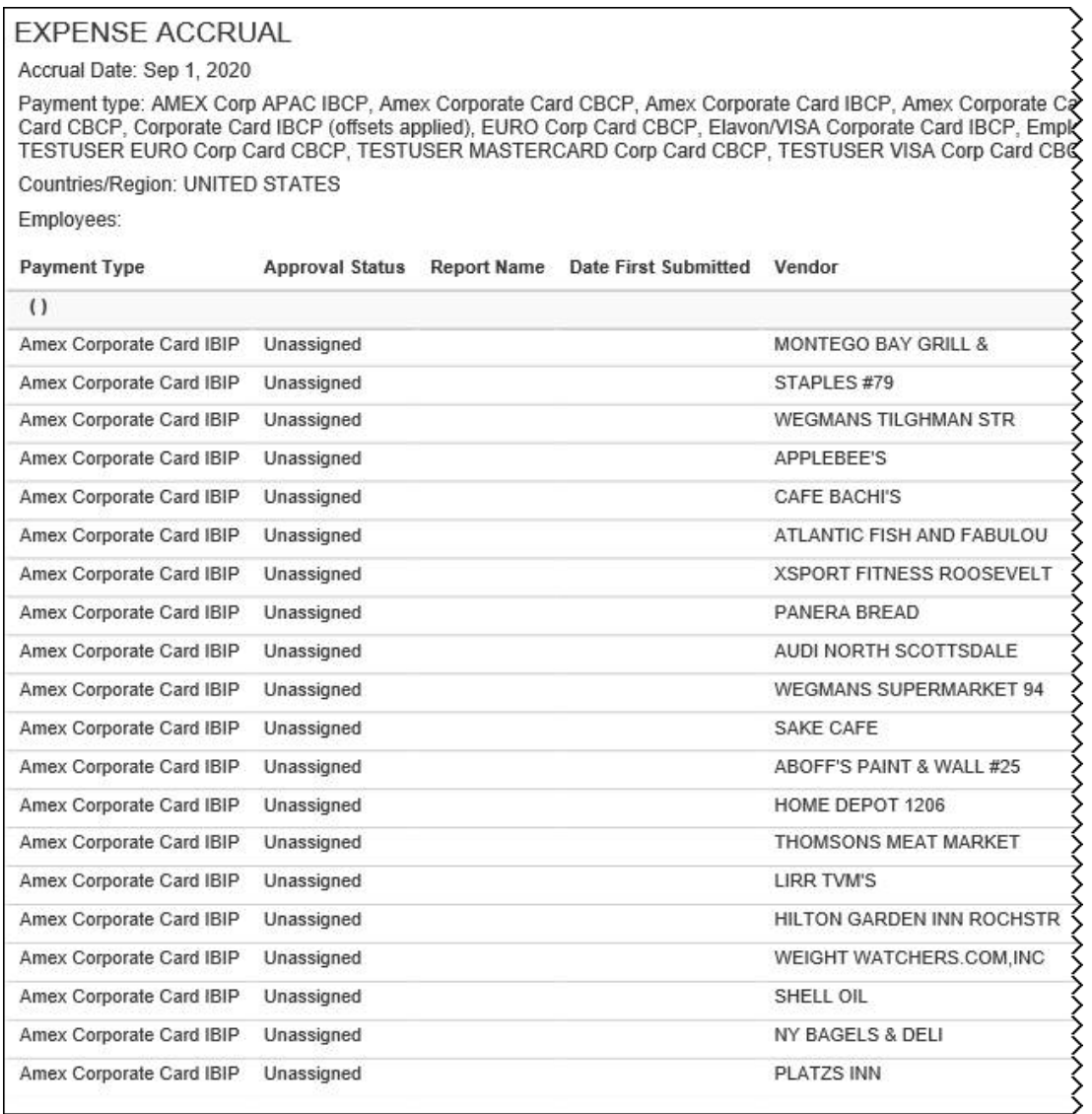

Search Card IBCP, Amex Corporate Card IBIP, Amex MM Corporate Card IBCP, Amex MM IBCP, BoA Corporate Card IBCP, BoA Japan Corporate Card IBCP, Employee, Korea Exchange Bank Visa, Out of Pocket, Pending Card Transaction, Pe

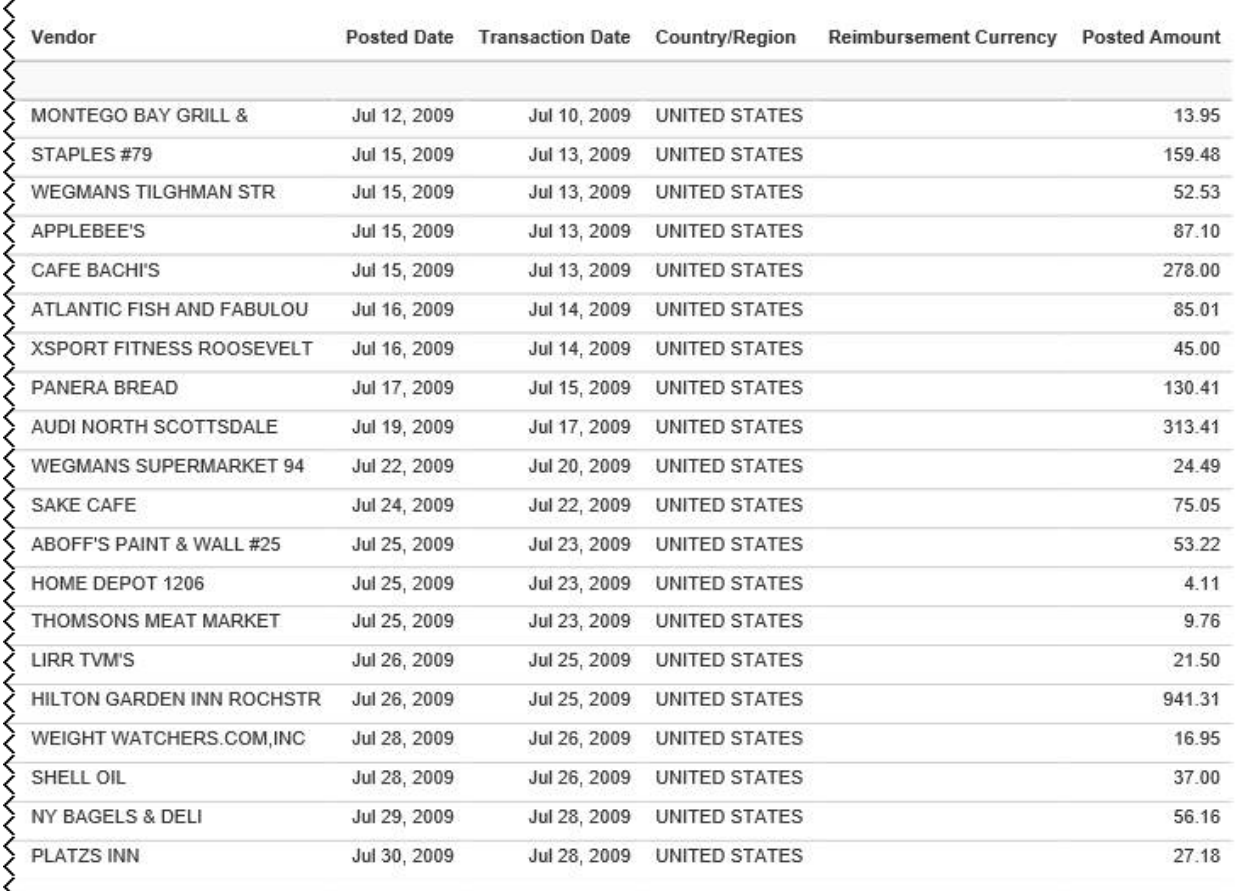

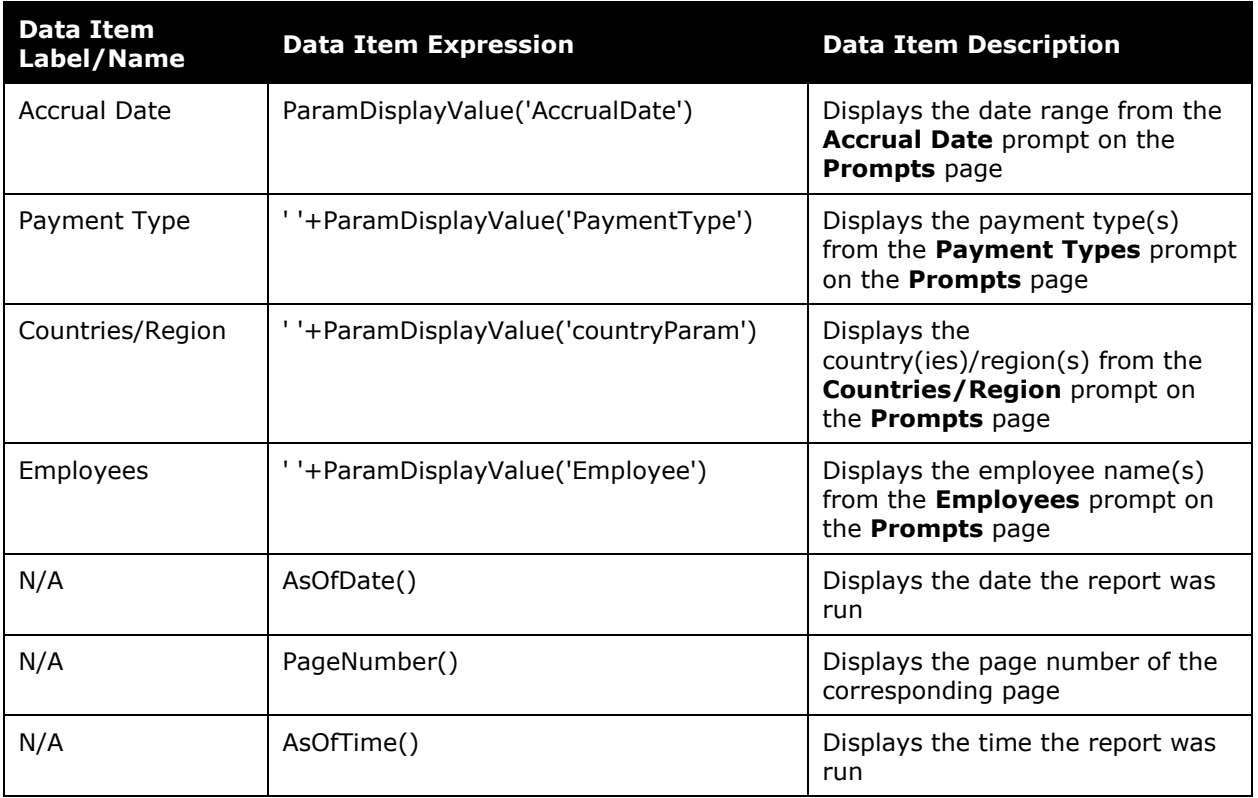

## **Report Header and Footer**

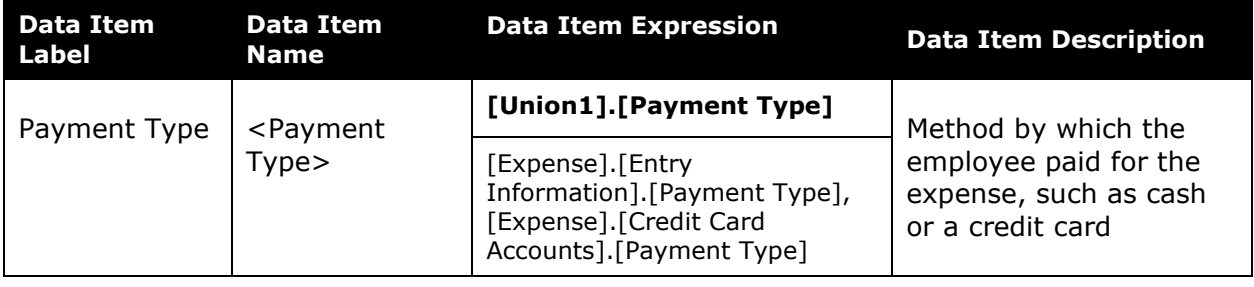

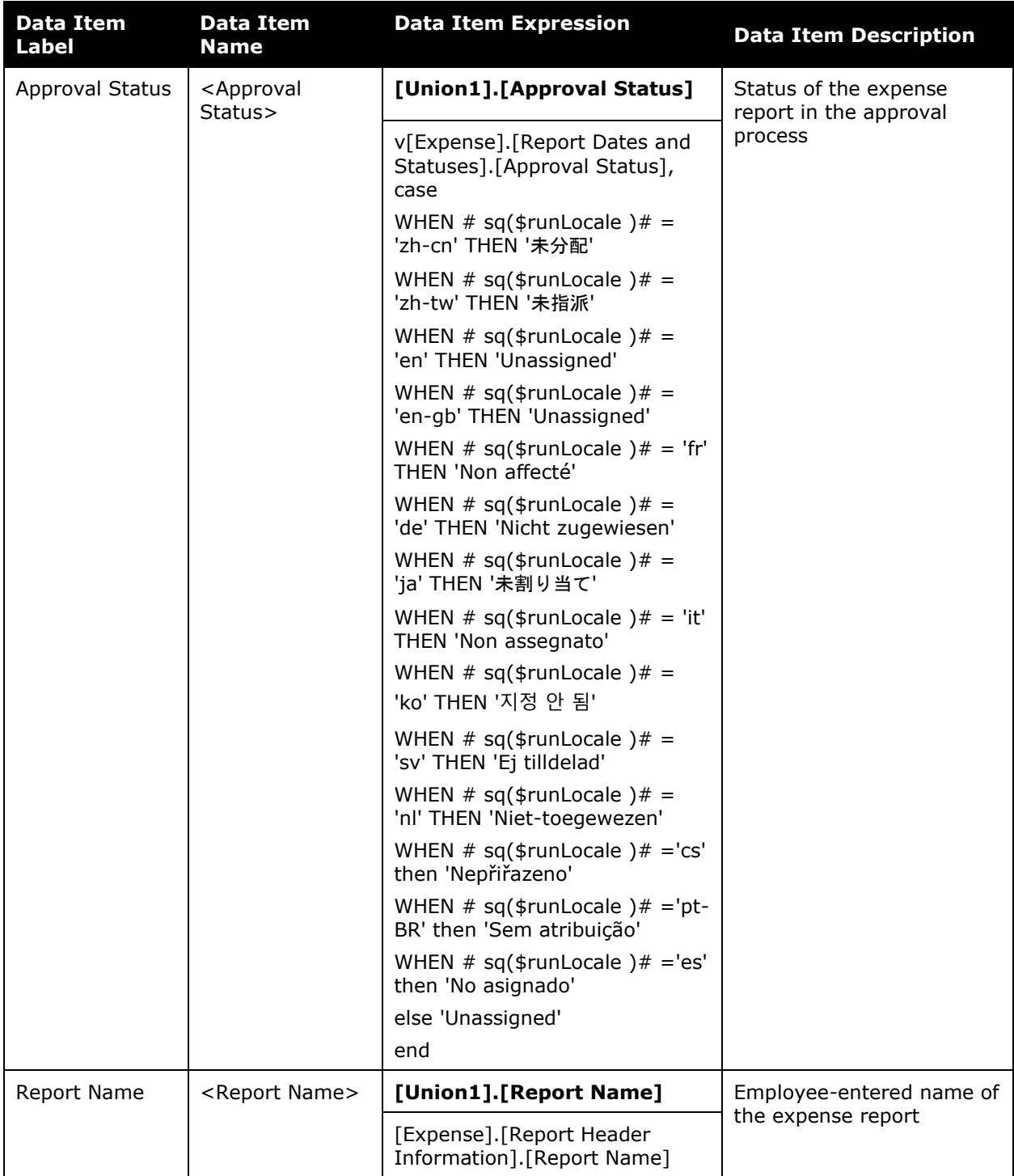

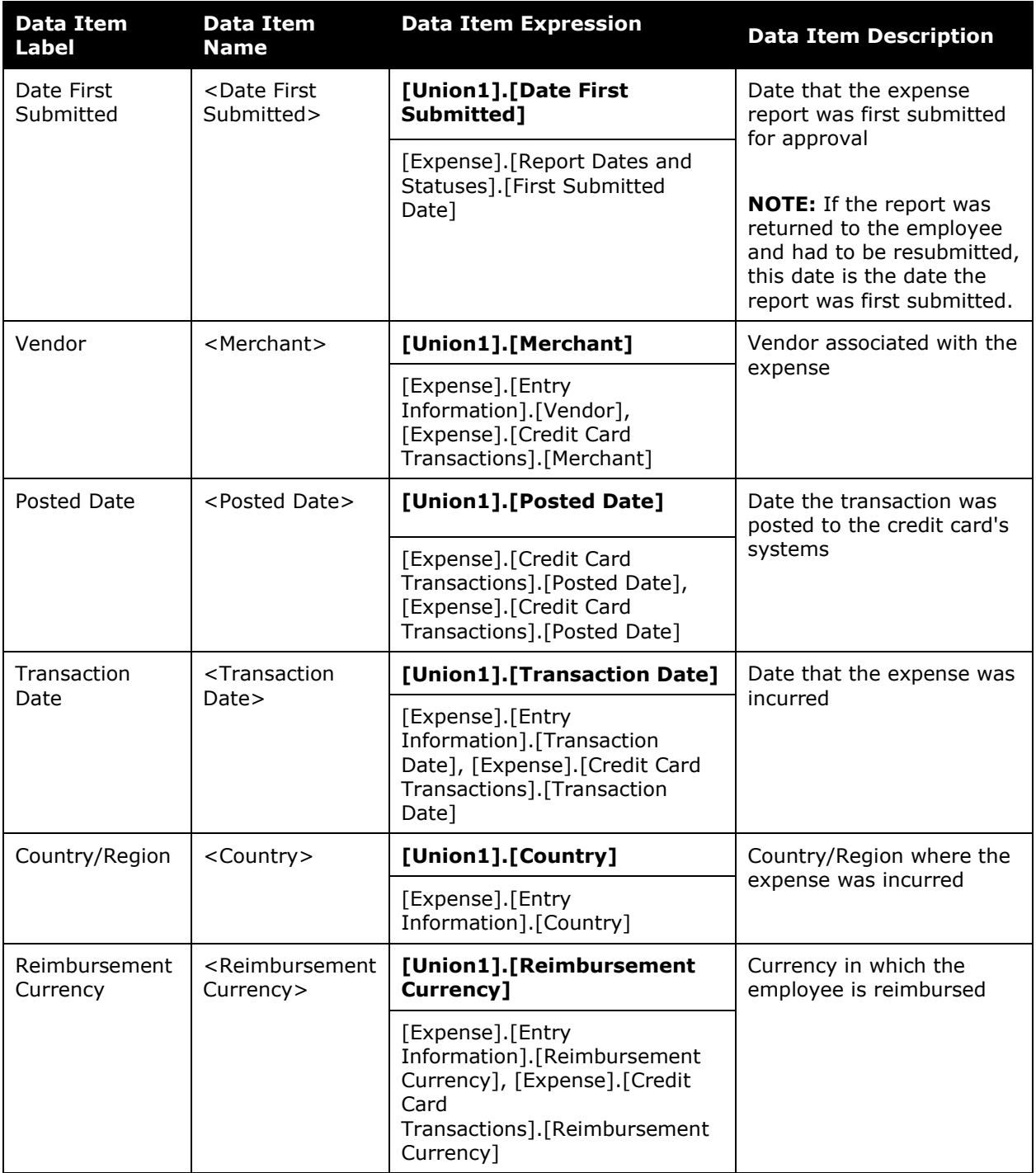

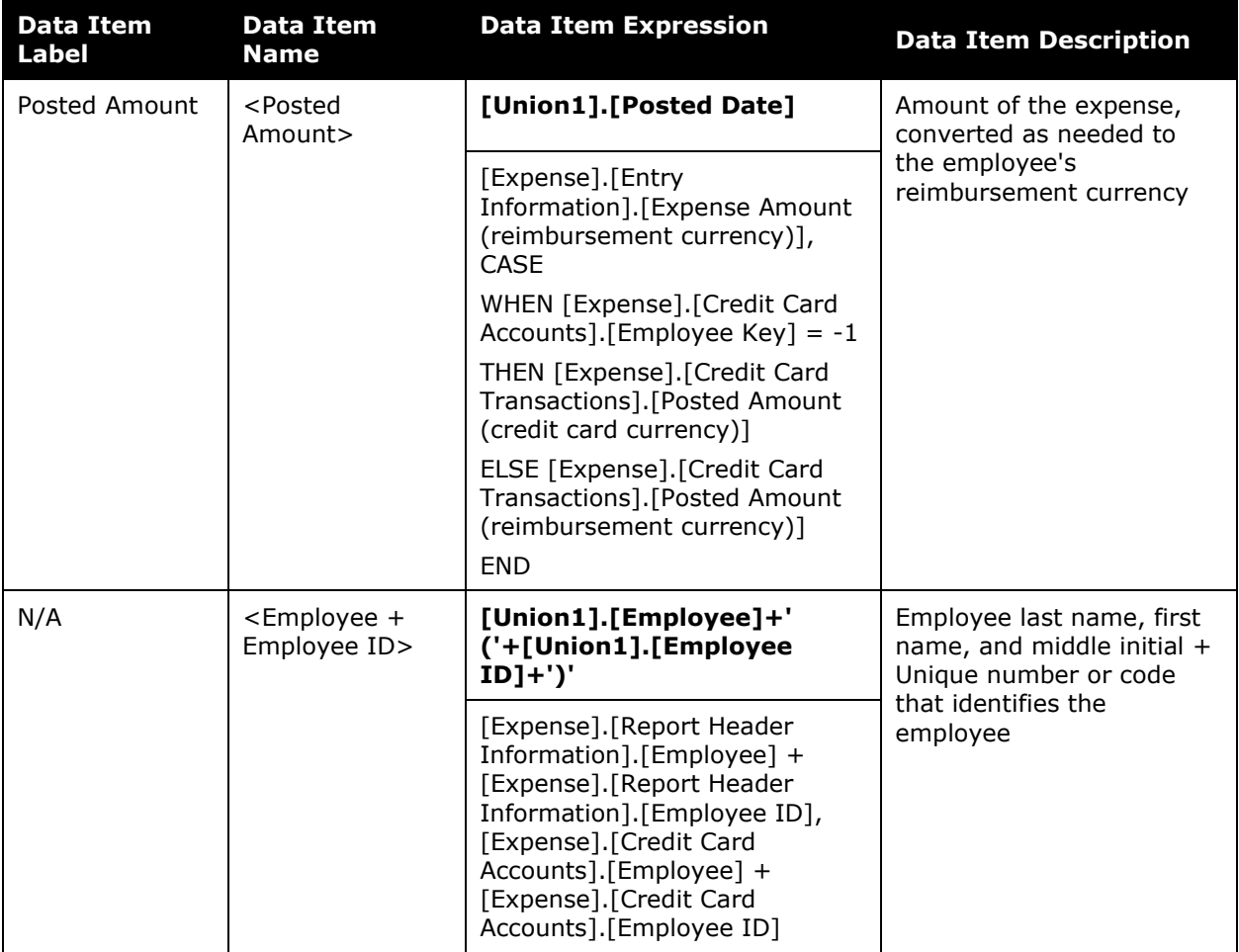

## <span id="page-10-0"></span>**Report: Expense Accrual by Date Range**

<span id="page-10-2"></span><span id="page-10-1"></span>Available to:  $\boxtimes$  Analysis  $\boxtimes$  Intelligence Uses:  $\boxtimes$  Expense Data  $\Box$  Travel / TripLink Data

This report shows all transactions that are not been assigned to an expense report or have been assigned to an expense report that has not yet been paid over a user-defined date range. It provides visibility to financial professionals within the organization regarding outstanding liabilities and potential future cash requirements.

#### **Report Prompts**

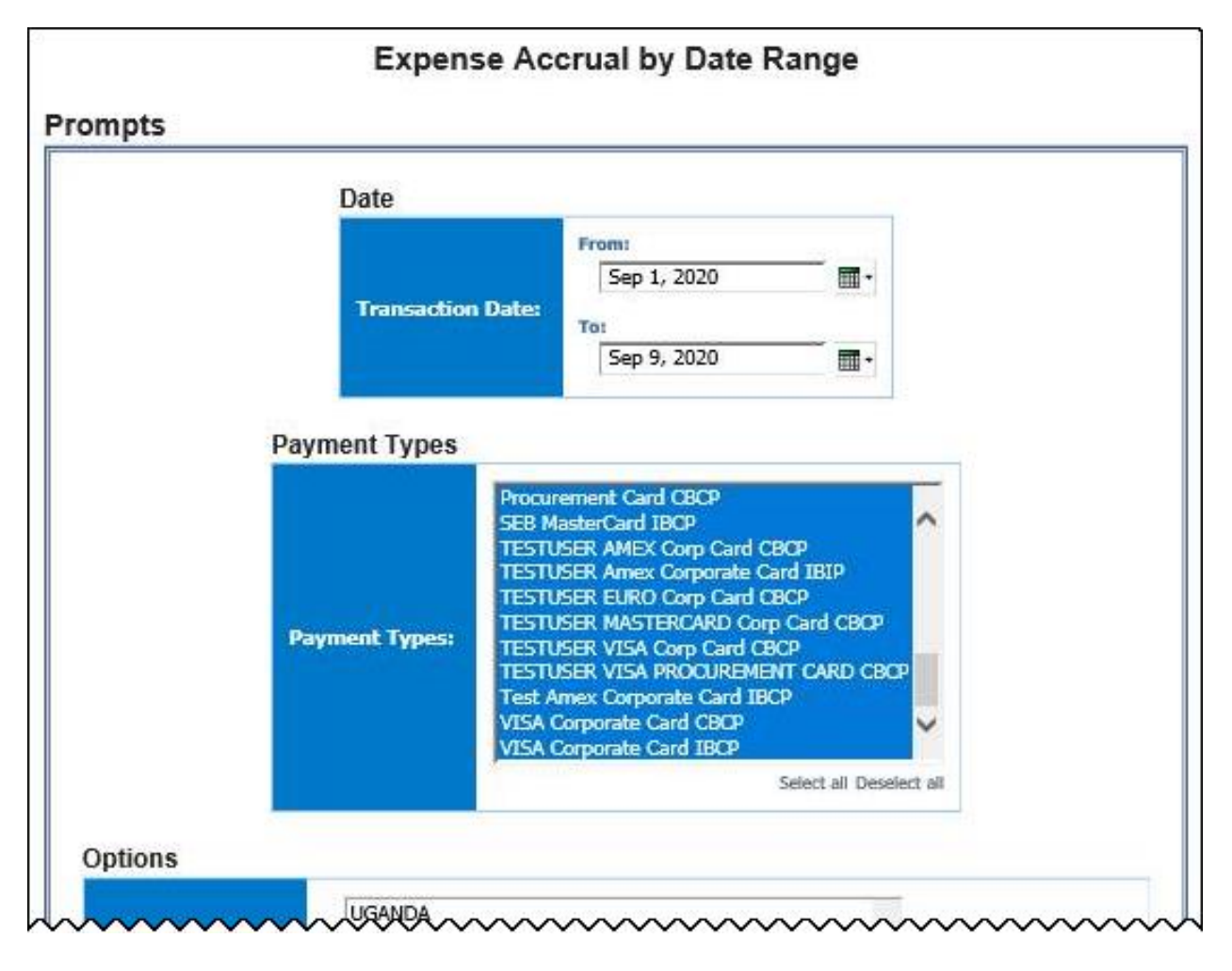

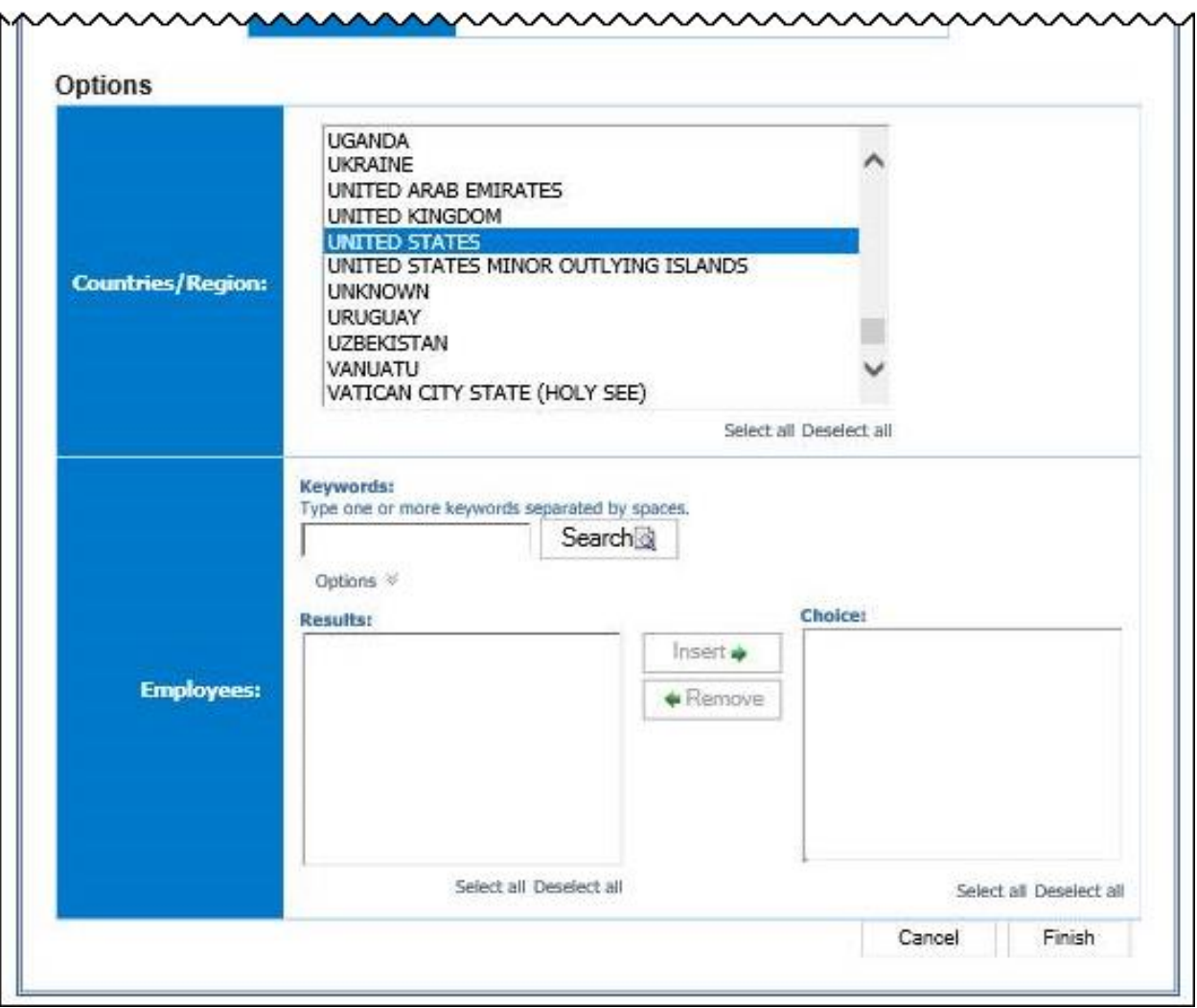

#### *Date Prompt*

• **Transaction Date:** Used to filter the report by the date range that the transactions were incurred

#### *Payment Types Prompt*

• **Payment Types:** Used to filter the report by the method(s) by which the employees paid for the expenses

#### *Options Prompts*

- **Countries/Region:** Used to filter the report by the country(ies)/region(s) where the expenses were incurred
- **Employees:** Used to filter the report by the name of employee(s) who booked trips

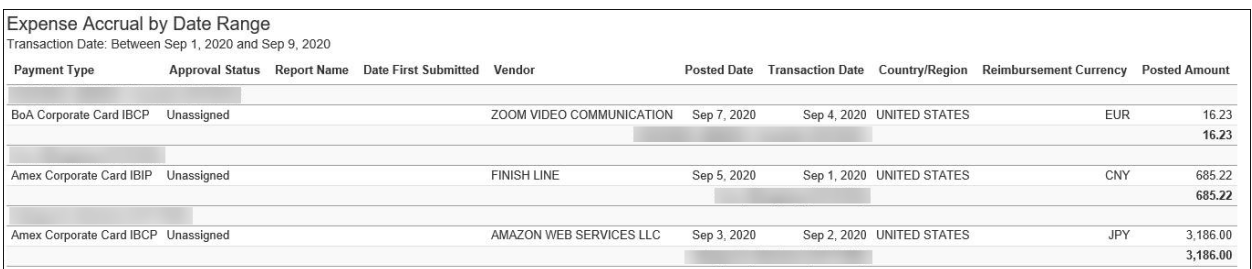

## **Report Header and Footer**

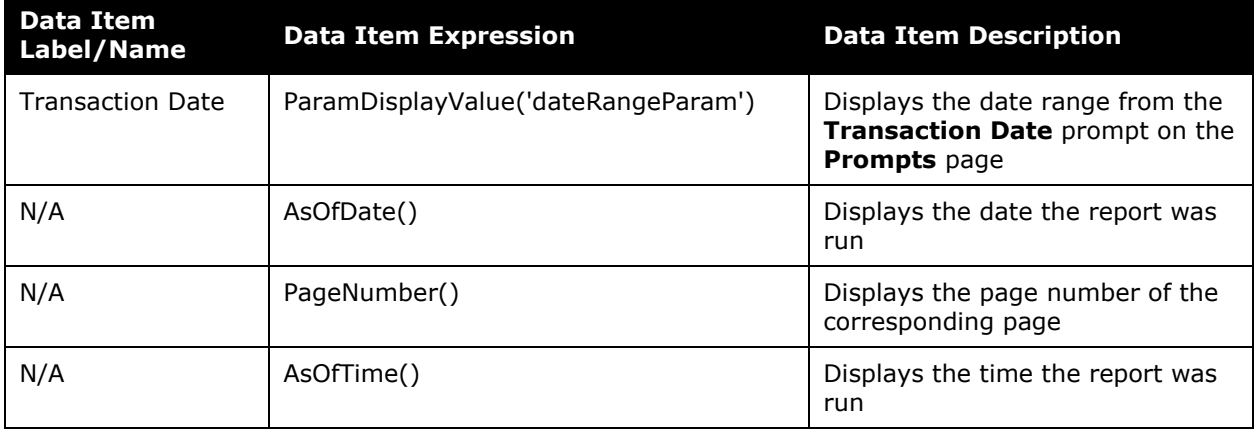

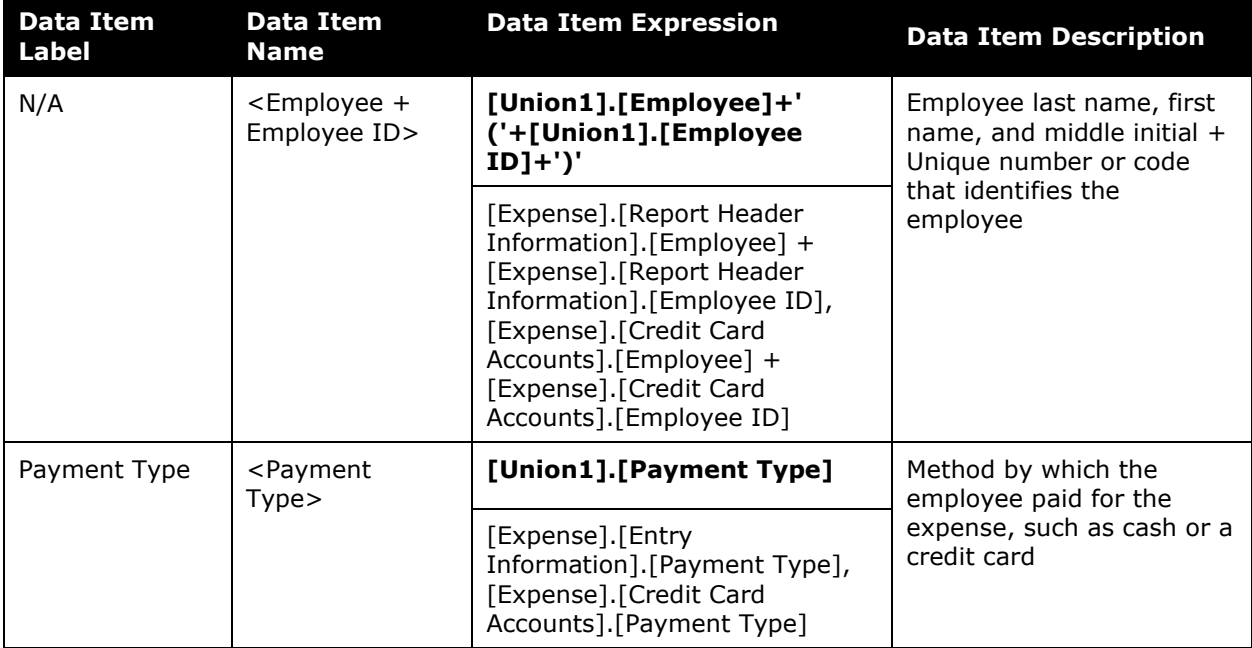

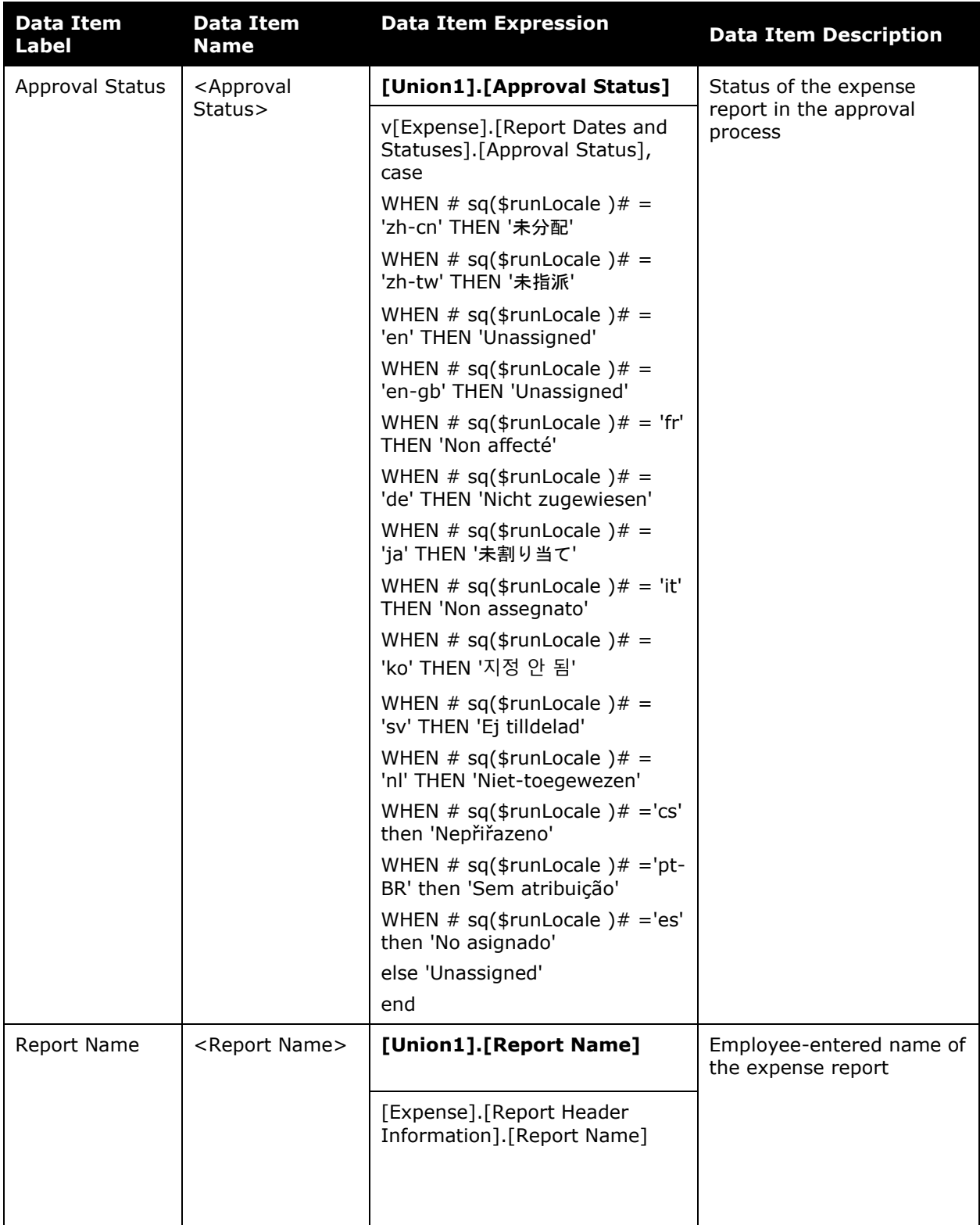

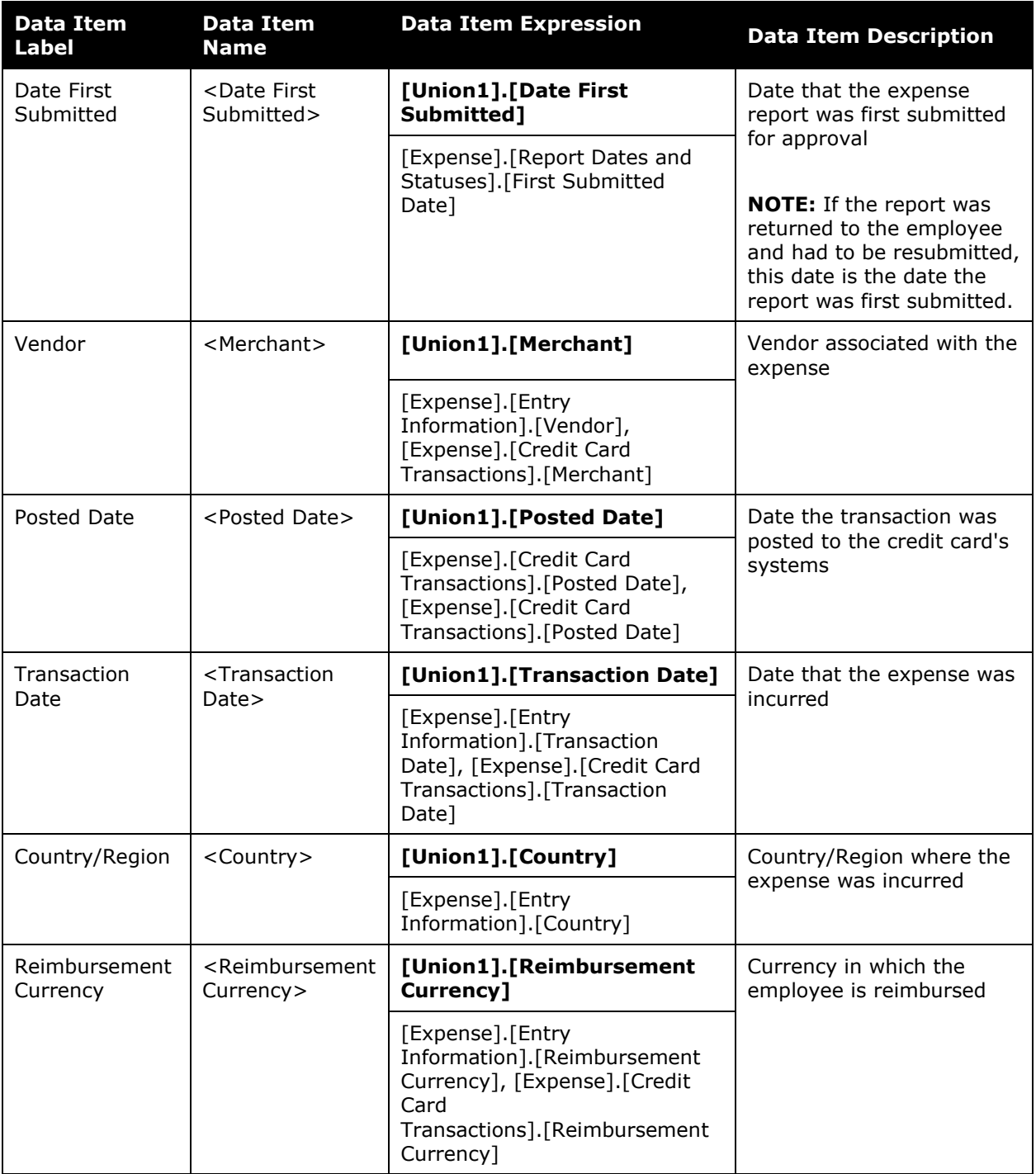

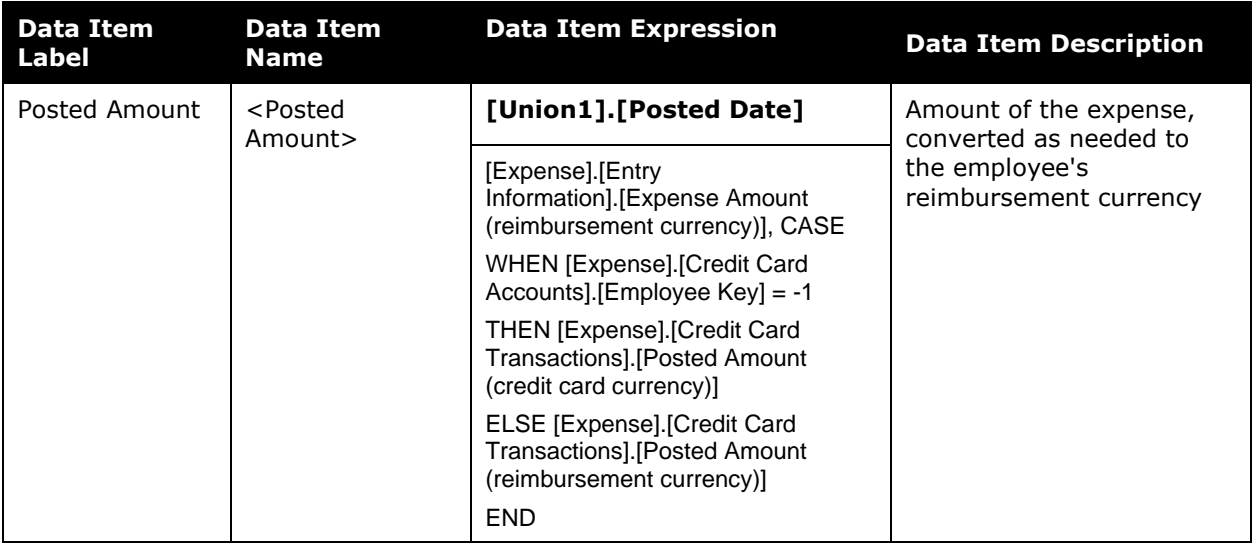

## <span id="page-16-0"></span>**Report: Top Employees with Unassigned or Unsubmitted CC Transactions**

<span id="page-16-2"></span><span id="page-16-1"></span>Available to:  $\Box$  Analysis  $\Box$  Intelligence Uses: **Ø Expense Data** □ Travel / TripLink Data

This report lists the top ten employees with the highest amount of unassigned or unsubmitted company card transactions.

## **Report Prompts**

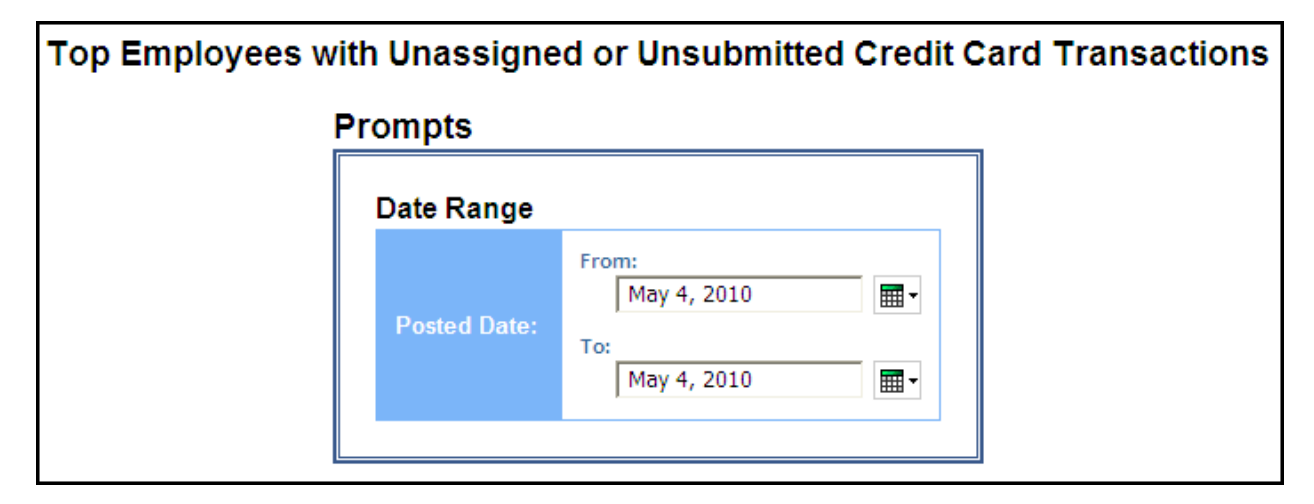

#### *Date Range Prompt*

• **Posted Date:** Used to filter the report by the date range that the transactions were posted to the credit card's systems

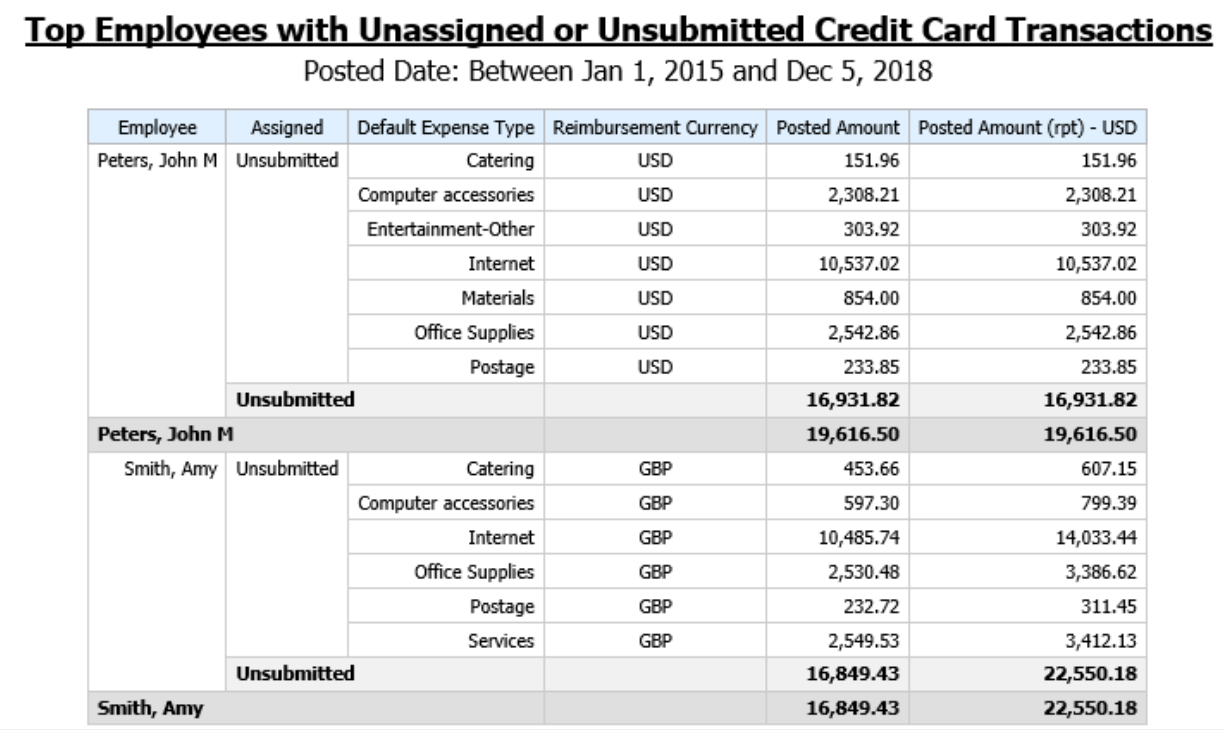

## **Report Header and Footer**

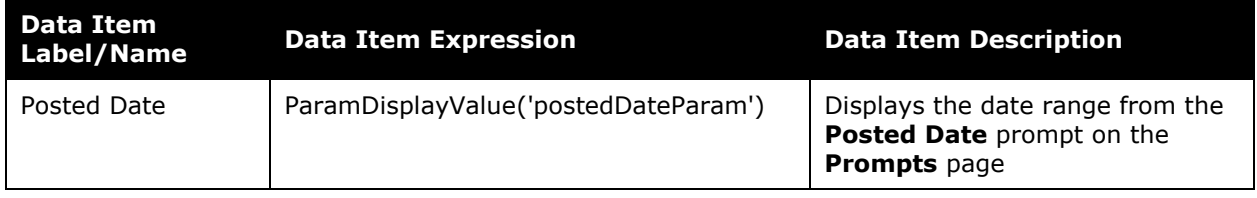

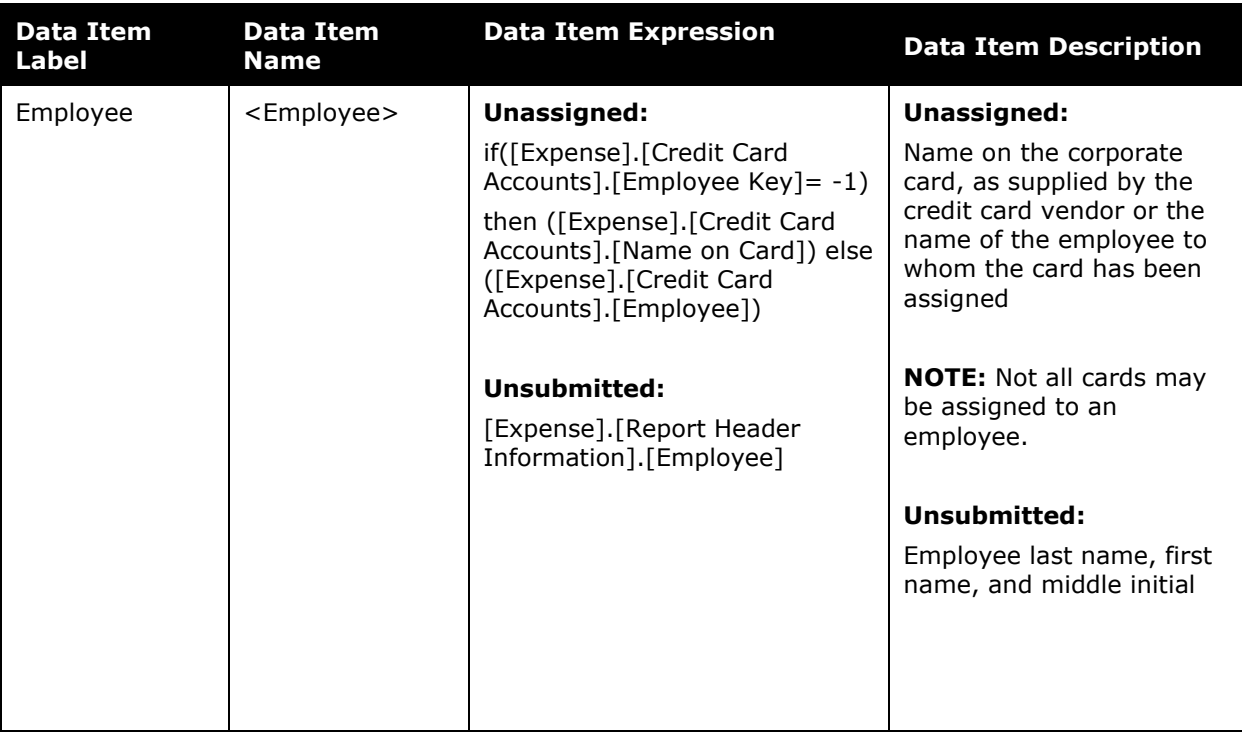

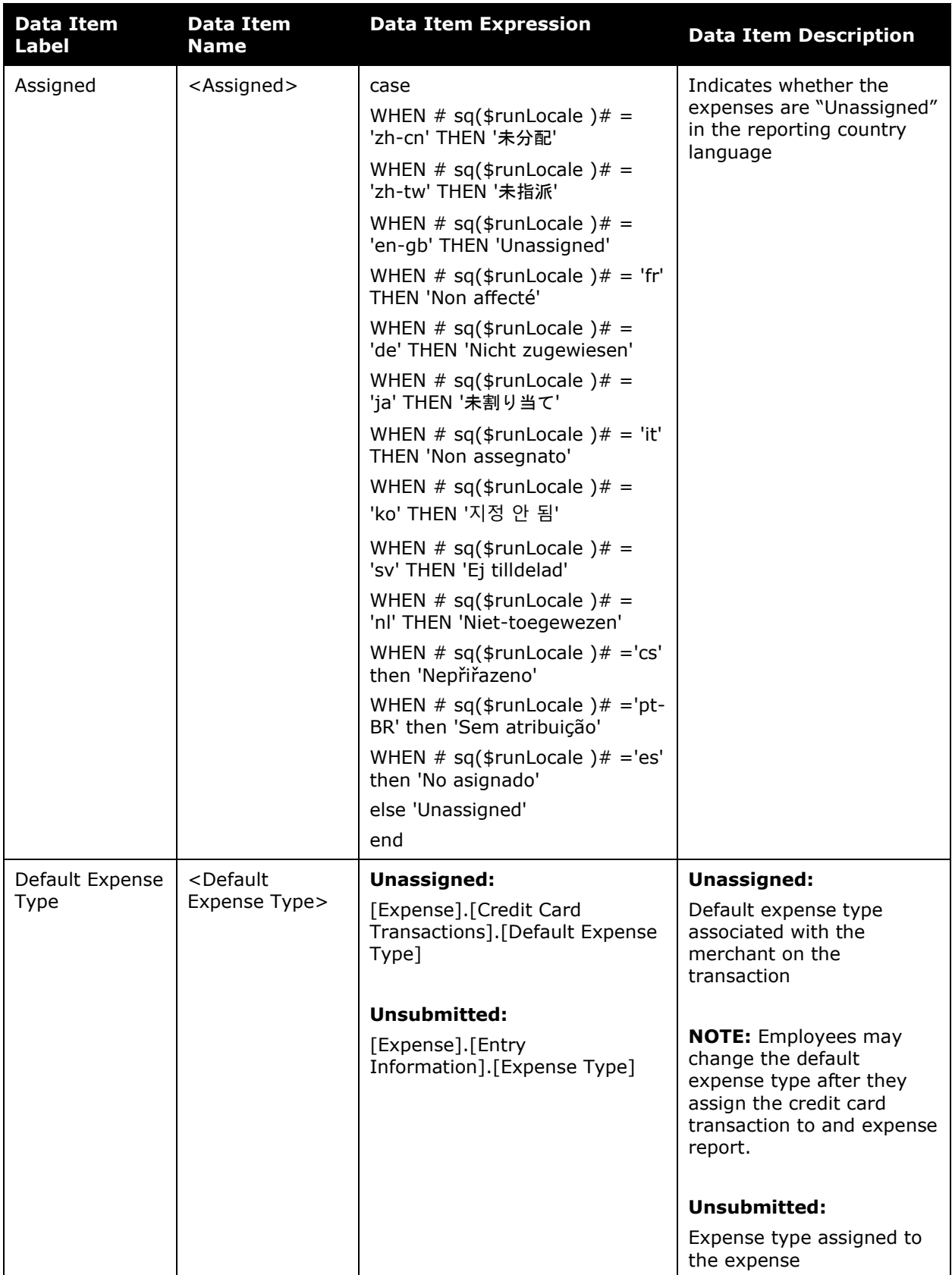

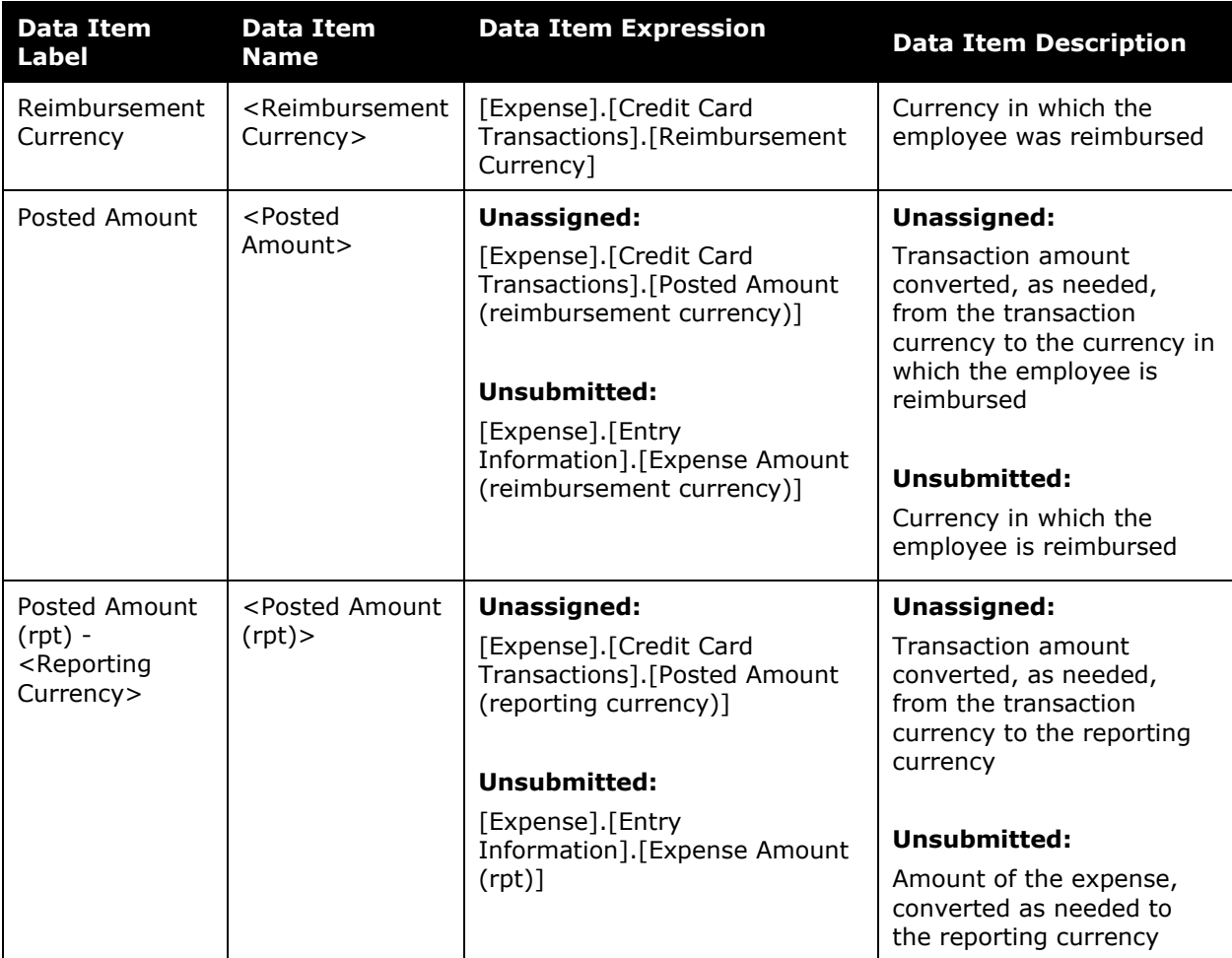

## <span id="page-21-0"></span>**Report: Unassigned Credit Card Transactions**

<span id="page-21-2"></span><span id="page-21-1"></span>Available to:  $\Box$  Analysis  $\Box$  Intelligence Uses:  $\boxtimes$  Expense Data  $\Box$  Travel / TripLink Data

This report lists all unassigned credit card transactions.

#### **Report Prompts**

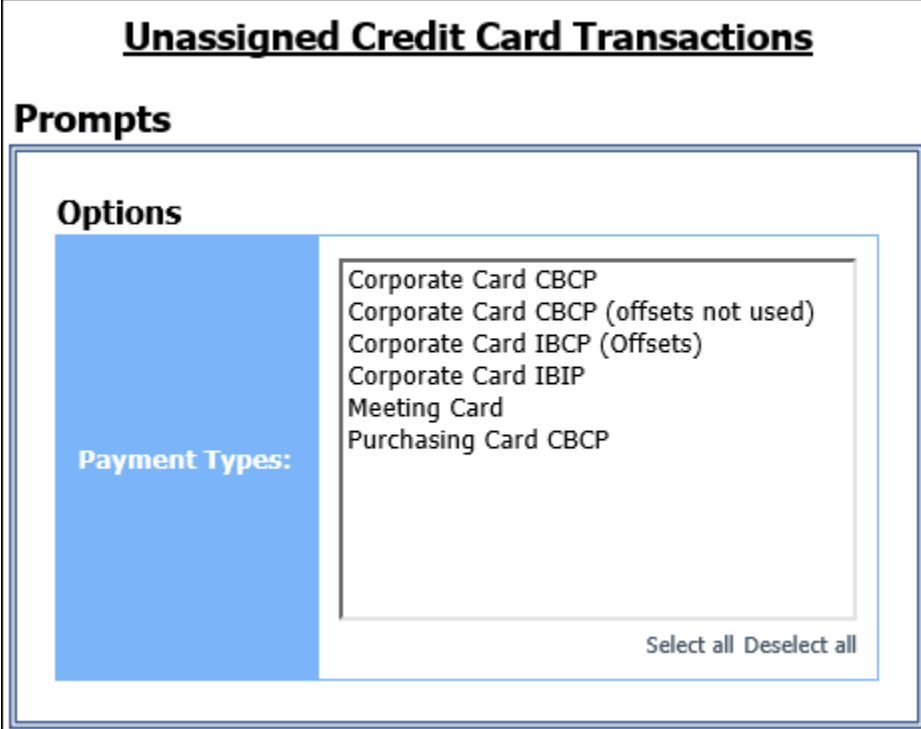

#### *Options Prompt*

• **Payment Types:** Used to filter the report by the method(s) by which the employees paid for the expenses

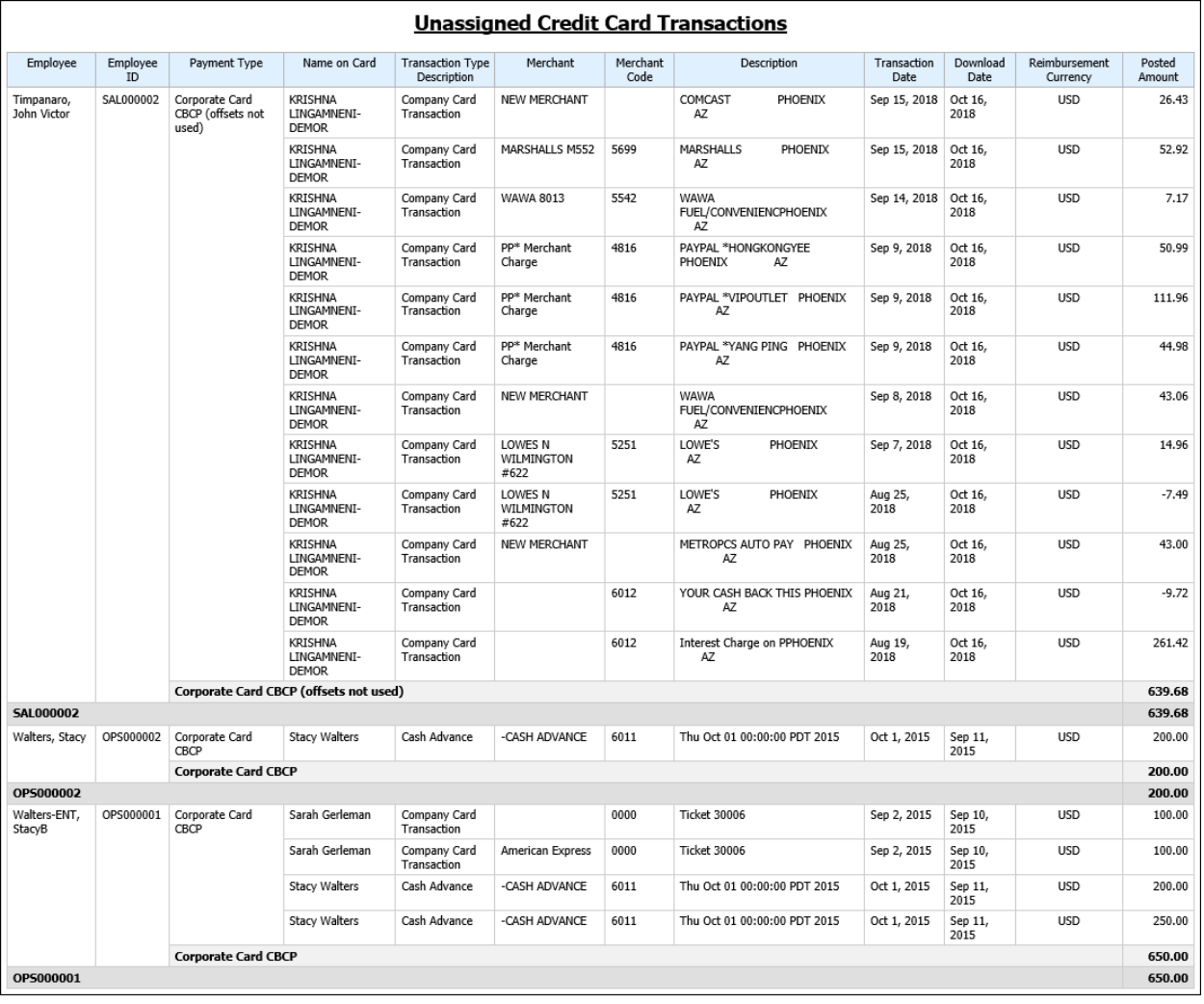

## **Report Header and Footer**

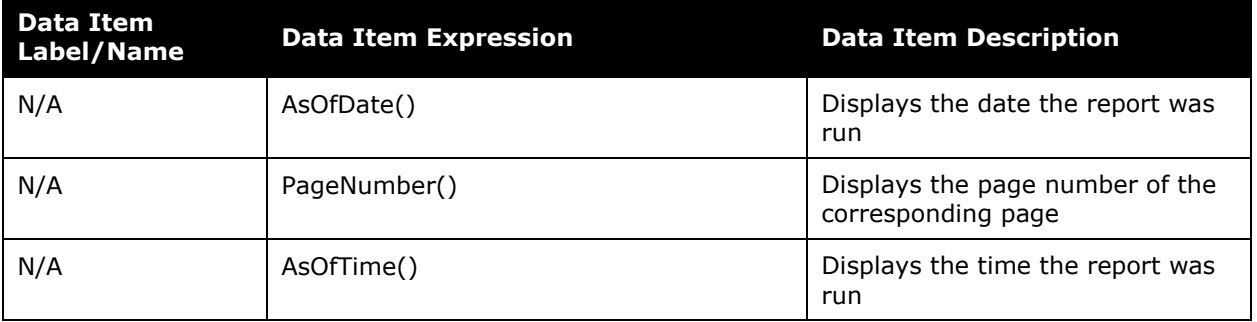

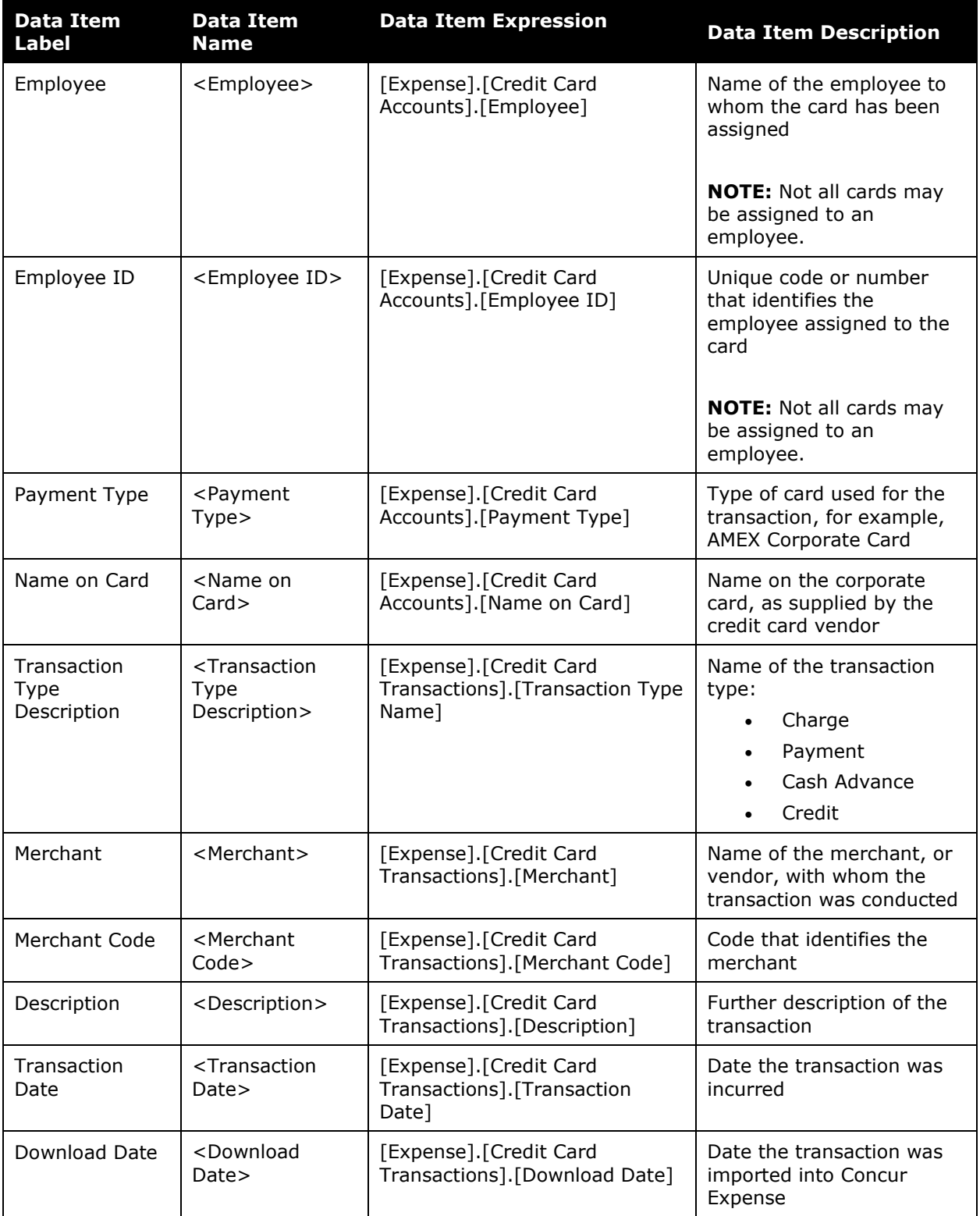

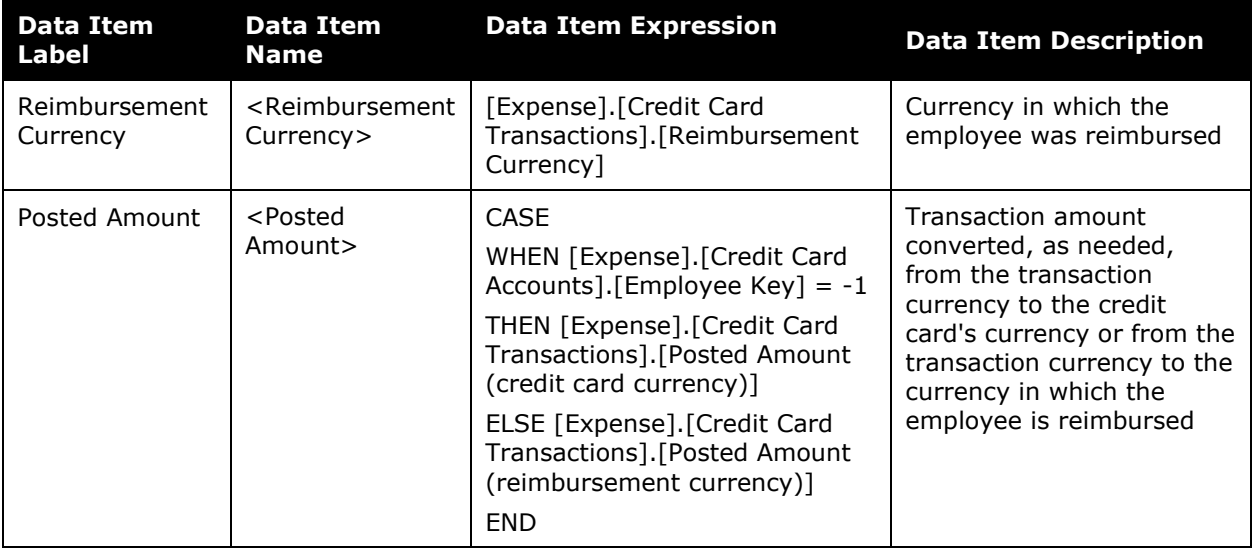